# **Online-Kontakt IT-ServiceDesk**

#### Kontaktformular

Über unser Kontaktformular können Sie uns selbst dann noch eine Nachricht schicken, wenn Sie gerade keinen Zugriff auf Ihre E-Mails haben. Füllen Sie bitte unbedingt alle Felder aus. Wir kümmern uns schnellstmöglich um Ihr Anliegen. Hier geht es direkt zum Formular:

[www.fh-swf.de/cms/its-kontakt](http://www.fh-swf.de/cms/its-kontakt) 

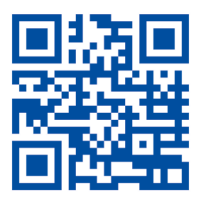

#### IT-Services Homepage

Auf unserer Homepage finden Sie, thematisch sortiert, viele weiterführende Informationen rund um die angebotenen Dienste sowie stets aktualisierte Konfigurationsanleitungen. [www.fh-swf.de/cms/its](http://www.fh-swf.de/cms/its)

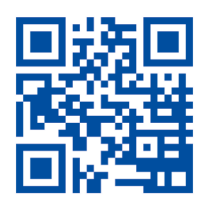

Der IT-ServiceDesk der FH SWF dient als erste zentrale Anlaufstelle bei technischen Fragen und Problemen, die die zentralen IT-Dienste der Hochschule betreffen. Dazu gehören das Hochschulportal, die Authentifizierung, WLAN mit eduroam, E-Mail und viele andere Dienste.

Die aktuellen Servicezeiten sowie viele weitere Informationen zu den angebotenen Dienstleistungen, finden Sie auf unserer Webseite unter:

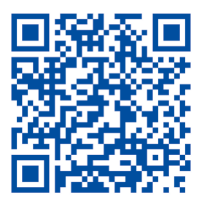

Wenn Sie eine persönliche Beratung oder Unterstützung für die Nutzung der angebotenen Dienste (z.B. bei der WLAN-Einrichtung) benötigen, bieten wir Ihnen einen vor-Ort-Service an. Sie können über den IT-ServiceDesk einen persönlichen Termin vereinbaren. Die aktuellen Sprechstunden, finden Sie auf unserer Webseite unter:

www[.fh-swf.de/cms/sd](http://www.fh-swf.de/cms/sd)

Vor-Ort-Service in Hagen Raum: MU 21

Vor-Ort-Service in Iserlohn Raum ZE.01

Vor-Ort-Service in Meschede Raum 12.16

Vor-Ort-Service in Soest Raum 04.313

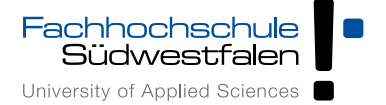

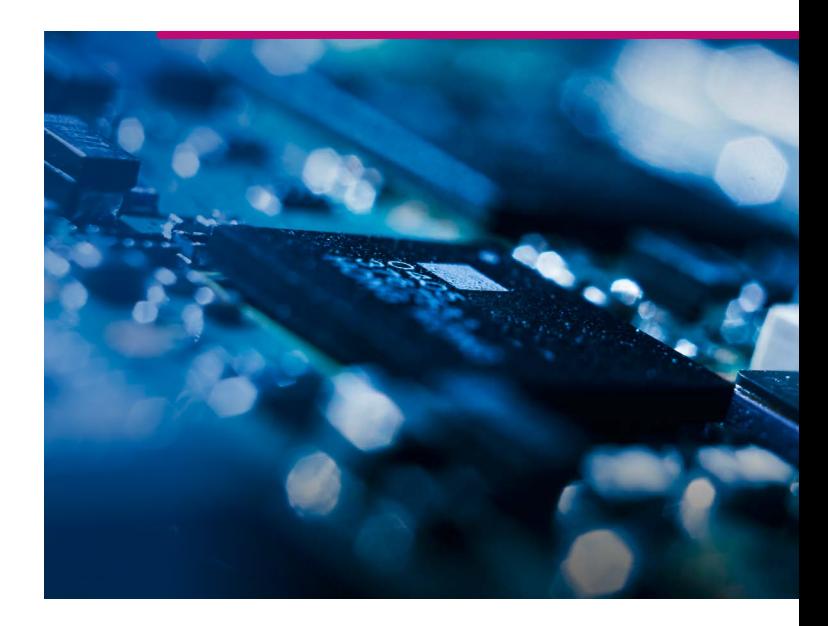

# **IT-Services Infos zum Studienstart**

**Die wichtigsten IT-Services Dienste für Studierende im Überblick**

# **Das sollten Sie wissen!**

#### Chiporello

Der Studierendenausweis im Chipkartenformat heißt an der Fachhochschule Südwestfalen »Chiporello«. Wenn Sie sich für die Variante mit Foto entscheiden, ist der Chiporello ohne zusätzlichen Lichtbildausweis gültig. Er dient zugleich als Bibliotheksausweis. Wichtige und aktuelle Informationen zum Chiporello finden Sie unter:

[www.fh-swf.de/cms/chiporello](http://www.fh-swf.de/cms/chiporello)

#### Benutzerkennung & Passwort

Viele Dienste wie z.B. Webmail, die Anmeldung an den Rechnern in den PC-Pools etc. benötigen eine Authentifizierung. Ihre Zugangsdaten mit Erstpasswort finden Sie in einem Schreiben, welches Sie im Zuge Ihrer Immatrikulation erhalten haben. Bei Verlust der Zugangsdaten wenden Sie sich an das Studierenden-Servicebüro Ihres Standorts. Wie Sie Ihr Passwort selbst ändern können und alle weiteren Infos zu Ihrer Benutzerkennung finden Sie hier: [www.fh-swf.de/cms/its-account](http://www.fh-swf.de/cms/its-account)

#### Studienorganisation

Für inhaltliche Fragen rund um das Studium (z.B. zur Einschreibung, zur Rückmeldung, zu Prüfungen etc.) ist grundsätzlich das Studierenden-Servicebüro Ihres Standorts die richtige Anlaufstelle. Im »Hochschulportal« erfolgt die Studiumsverwaltung. Hier können Sie z.B. Ihre persönlichen Daten selbst ändern und auch eine Weiterleitung Ihrer FH E-Mail-Adresse auf Ihre private E-Mail-Adresse konfigurieren. Login Seite:

[hochschulportal.fh-swf.de](http://hochschulportal.fh-swf.de)

Im »Virtuellen Service Center« können Sie sich zu Prüfungen an- und abmelden, Ihren Notenspiegel einsehen und weitere Funktionen nutzen. Login Seite: [vsc.fh-swf.de](http://vsc.fh-swf.de)

#### Drucken, Kopieren und Scannen

In den Bereichen der PC-Pools finden Sie an allen Standorten zentrale Drucksysteme. Die Authentifizierung am Drucker erfolgt mit dem Chiporello. Die

Benutzung erfordert ein ausreichendes Druckguthaben, der Geldkartenchip kann beim Drucken nicht verwendet werden. Informationen zu Druckguthaben und Druckkosten finden Sie hier:

[www.fh-swf.de/cms/its-drucken](http://www.fh-swf.de/cms/its-drucken)

#### PC-Pools

An allen Standorten finden Sie PC-Pools, die Sie auch für freies Arbeiten nutzen können, wenn dort keine Veranstaltungen stattfinden. Bitte beachten Sie die Belegungspläne und stören Sie keine laufenden Veranstaltungen durch das Betreten der Räume.

*Hinweis: Durch technische Schutzmaßnahmen gehen lokal gespeicherte Dateien auf den C:\ Laufwerken der PC-Pool-Rechner bei jedem Neustart verloren.*

Belegungspläne, aktuelle Softwarelisten, Infos zur Raumausstattung und die Benutzungsordnung finden Sie hier:

### [www.fh-swf.de/cms/its-pools](http://www.fh-swf.de/cms/its-pools)

#### **WI AN**

In großen Bereichen der Hochschule ist das WLAN »eduroam« verfügbar und mit vielen mobilen Geräten nutzbar. Sie können sogar, einmal eingerichtet, weltweit an vielen anderen Hochschulen »eduroam« nutzen und kostenlos surfen. Probieren Sie es am besten gleich aus. Hier steht beschrieben, wie es geht: [www.fh-swf.de/cms/its-wlan](http://www.fh-swf.de/cms/its-wlan)

#### VPN

Wenn Sie von zu Hause aus bestimmte Dienste nutzen möchten, die eigentlich nur aus dem Campus-Netz (Intranet) verfügbar sind, wie z.B. einige Bibliotheksangebote, so müssen Sie zunächst eine VPN-Verbindung zum Hochschulnetz aufbauen. Anleitungen für diverse Betriebssysteme finden Sie hier:

#### [www.fh-swf.de/cms/its-vpn](http://www.fh-swf.de/cms/its-vpn)

#### Mail

Zusammen mit Ihrer Benutzerkennung haben wir bereits eine E-Mail-Adresse »\*@fh-swf.de« für Sie angelegt, die Sie über webmail.fh-swf.de mit der oben beschriebenen Benutzerkennung abrufen können. Alternativ können Sie Ihre E-Mails auch mit einem Mailprogramm abrufen oder alle eingehenden E-Mails

an eine private E-Mail-Adresse weiterleiten lassen. Anleitungen und weitere Infos unter: [www.fh-swf.de/cms/its-mail](http://www.fh-swf.de/cms/its-mail)

#### Software

Technische Informationen zu Software finden Sie unter folgendem Kurzlink [www.fh-swf.de/cms/its](http://www.fh-swf.de/cms/its-software)[software](http://www.fh-swf.de/cms/its-software). Für Informationen zum Softwareangebot für Studierende (Office 365, Sophos Antivirus, Microsoft Azure Dev Tools for Teaching, MATLAB, …) sowie die Ansprechpartner\*innen folgen Sie dem Link zu den Seiten der Beschaffung (blauer Kasten).

#### Sciebo–Die Campuscloud

Bis zu 30 GB an Daten können Sie während des Studiums kostenlos in der Campuscloud Sciebo, konform zum deutschen Datenschutzgesetz betrieben, ablegen. Der Zugriff auf Ihre Daten ist weltweit möglich, in den PC-Pools macht eine Sciebo-Desktopverknüpfung den Zugang besonders leicht. Alles Weitere und die Hinweise zur nötigen Registrierung finden Sie unter: [www.fh-swf.de/cms/its-sciebo](http://www.fh-swf.de/cms/its-sciebo)

### Login Seite

Auf der Login-Seite finden Sie Links zu den Anmeldeseiten vieler weiterer Online-Dienste der Fachhochschule. Dazu zählen u.a. das »FH-Forum«, »VPIS–Vorlesungsplan Informationssystem« sowie »KAI–Online-Katalog der Bibliothek« und die »E-Learning-Plattform moodle«. [www.fh-swf.de/cms/its-login](http://www.fh-swf.de/cms/its-login)

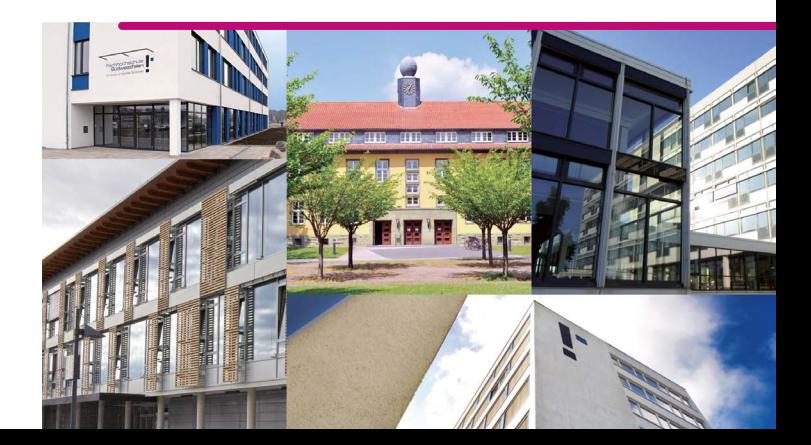